$S\acute{o}$ : 133 /HD-SNV

1133 /HD-SNV Lai Châu, ngày 22 tháng 7 năm 2021

#### **HƯỚNG DẪN V/v tạo lập hồ sơ và nộp lưu hồ sơ, tài liệu điện tử vào lưu trữ cơ quan trên địa bàn tỉnh Lai Châu**

Căn cứ Luật Lưu trữ số 01/QH13;

Căn cứ Nghị định 01/2013/NĐ-CP ngày 03/01/2013 của Chính phủ về quy định chi tiết thi hành một số điều của Luật Lưu trữ;

Căn cứ Nghị định số 30/2020/NĐ-CP ngày 05/3/2020 của Chính phủ về công tác văn thư;

Căn cứ Thông tư số 39/2017/TT-BTTTT ngày 15 tháng 12 năm 2017 của Bộ Thông tin và Truyền thông ban hành Danh mục tiêu chuẩn kỹ thuật về ứng dụng công nghệ thông tin trong cơ quan nhà nước;

Căn cứ Thông tư số [02/2019/TT-BNV](https://thuvienphapluat.vn/van-ban/linh-vuc-khac/thong-tu-02-2019-tt-bnv-tieu-chuan-du-lieu-thong-tin-dau-vao-406241.aspx) ngày 24 tháng 01 năm 2019 của Bộ Nội vụ Quy định tiêu chuẩn dữ liệu thông tin đầu vào và yêu cầu bảo quản tài liệu lưu trữ điện tử;

Căn cứ Quyết định số 12/2019/QĐ-UBND ngày 16/7/2019 của Ủy ban nhân dân tỉnh Lai Châu về ban hành quy chế tiếp nhận, xử lý, phát hành và quản lý văn bản điện tử và Quyết định số 01/2021/QĐ-UBND ngày 29/01/2021 của UBND tỉnh Lai Châu về sửa đổi, bổ sung một số điều của Quy chế tiếp nhận, xử lý, phát hành và quản lý văn bản điện tử kèm theo Quyết định số 12/2019/QĐ-UBND ngày 16/7/2019.

Sở Nội vụ hướng dẫn tạo lập hồ sơ và nộp lưu hồ sơ, tài liệu điện tử vào lưu trữ cơ quan tại các cơ quan, tổ chức như sau:

#### **I. QUY ĐỊNH CHUNG**

#### **1. Phạm vi và đối tượng áp dụng**

a) Hướng dẫn này quy định việc tạo lập hồ sơ và nộp lưu hồ sơ, tài liệu điện tử hình thành trong quá trình theo dõi, giải quyết công việc thuộc chức năng, nhiệm vụ của cơ quan, tổ chức, cá nhân.

b) Đối tượng áp dụng các cơ quan, tổ chức nhà nước, tổ chức chính trị xã hội, tổ chức xã hội nghề nghiệp, tổ chức kinh tế, đơn vị vũ trang nhân dân, UBND các huyện, thành phố, UBND các xã, phường, thị trấn (sau đây gọi chung là các cơ quan, tổ chức).

#### **2. Mục đích**

Nhằm thống nhất nghiệp vụ lập hồ sơ và lưu trữ hồ sơ, tài liệu trên môi trường điện tử; góp phần đẩy mạnh ứng dụng công nghệ thông tin, nâng cao hiệu quả hoạt động của các cơ quan, tổ chức.

#### **3. Yêu cầu**

a) Phù hợp với quy định của pháp luật về công nghệ thông tin và giao dịch điện tử, đáp ứng tiêu chuẩn kết nối, tích hợp dữ liệu, truy cập thông tin, an toàn thông tin và dữ liệu đặc tả nhằm bảo đảm kết nối thông suốt, đồng bộ, an toàn, và khả năng chia sẻ thông tin thuận tiện giữa các cơ quan, tổ chức.

b) Thông tin trong cơ sở dữ liệu (CSDL) phải chính xác, đầy đủ, bảo vệ được bí mật thông tin.

c) Quản lý chặt chẽ hồ sơ, tài liệu giấy, kết nối cùng với hồ sơ điện tử.

### **4. Giải thích từ ngữ**

Trong văn bản này, các từ ngữ dưới đây được hiểu như sau:

a) "Văn bản điện tử" là văn bản dưới dạng thông điệp dữ liệu được tạo lập hoặc được số hóa từ văn bản giấy và trình bày đúng thể thức, kỹ thuật, định dạng theo quy định.

b) "Danh mục hồ sơ" là bảng kê có hệ thống những hồ sơ dự kiến được lập trong năm của cơ quan, tổ chức.

c) "Hồ sơ điện tử" là tập hợp tài liệu điện tử có liên quan với nhau về một vấn đề, một sự việc, một đối tượng cụ thể hoặc có đặc điểm chung, hình thành trong quá trình theo dõi, giải quyết công việc thuộc phạm vi chức năng, nhiệm vụ của cơ quan, tổ chức, cá nhân.

d) "Dữ liệu thông tin đầu vào" là những thông tin mô tả các đặc tính của tài liệu như nội dung, tác giả, thời gian, định dạng, chất lượng, điều kiện và các đặc tính khác nhằm tạo thuận lợi cho quá trình thu thập, bảo quản, tìm kiếm, truy cập, quản lý và lưu trữ dữ liệu.

đ) "Lập hồ sơ điện tử" là việc áp dụng công nghệ thông tin nhằm liên kết các tài liệu điện tử hình thành trong quá trình theo dõi, giải quyết công việc của cơ quan, tổ chức, cá nhân thành hồ sơ điện tử.

e) "Cơ sở dữ liệu tài liệu lưu trữ" là tập hợp các dữ liệu bao gồm tài liệu lưu trữ điện tử và dữ liệu đặc tả của tài liệu lưu trữ được sắp xếp thông qua phương tiện điện tử để truy cập, khai thác và cập nhật thông tin qua phương tiện điện tử.

f) "Cập nhật dữ liệu" là nhập mới, bổ sung, sửa đổi, hoàn thiện những trường thông tin theo yêu cầu của Hệ thống.

g) "Sao lưu" là việc tạo ra bản sao cơ sở dữ liệu tài liệu lưu trữ, phần mềm.

h) "Hệ thống quản lý tài liệu điện tử" là Hệ thống thông tin được xây dựng với chức năng chính để thực hiện việc tin học hóa công tác soạn thảo, ban hành văn bản; quản lý văn bản; lập hồ sơ và nộp lưu hồ sơ, tài liệu vào Lưu trữ cơ quan trên môi trường mạng (sau đây gọi chung là Hệ thống).

## **II. QUY ĐỊNH CÔNG TÁC LẬP HỒ SƠ ĐIỆN TỬ**

## **1. Yêu cầu khi lập hồ sơ điện tử**

a) Hồ sơ được tạo lập phải phản ánh đúng chức năng, nhiệm vụ của cơ quan, tổ chức, đúng công việc mà cá nhân chủ trì, giải quyết.

b) Văn bản, tài liệu (gồm cả tài liệu phim, ảnh, băng ghi âm), được thu thập, cập nhật vào hồ sơ phải có sự liên quan, chặt chẽ với nhau và phản ánh đúng trình tự diễn biến của sự việc hoặc trình tự giải quyết công việc.

c) Văn bản trong hồ sơ phải bảo đảm giá trị pháp lý và phải đủ thể thức. Văn bản đưa vào hồ sơ phải có sự chọn lọc và phù hợp với sự hình thành hồ sơ trong thực tế giải quyết công việc.

d) Văn bản, hồ sơ, tài liệu phải được lưu giữ, bảo vệ an toàn và sử dụng đúng mục đích.

## **2. Tạo lập hồ sơ điện tử**

## **a) Mở hồ sơ**

- Cá nhân được giao nhiệm vụ giải quyết công việc trên Hệ thống có trách nhiệm mở hồ sơ theo Danh mục hồ sơ hoặc theo kế hoạch công tác.

- Cập nhật những thông tin ban đầu về hồ sơ theo Danh mục hồ sơ đã ban hành.

- Trường hợp các hồ sơ không có trong Danh mục hồ sơ, cá nhân được giao nhiệm vụ giải quyết công việc tự xác định các thông tin: Tiêu đề hồ sơ, số và ký hiệu hồ sơ, thời hạn bảo quản hồ sơ, người lập hồ sơ và thời gian bắt đầu.

## **b) Thu thập, cập nhật văn bản, tài liệu vào hồ sơ**

- Cá nhân được giao nhiệm vụ có trách nhiệm thu thập, cập nhật tất cả văn bản, tài liệu hình thành trong quá trình theo dõi, giải quyết công việc vào hồ sơ trên Hệ thống bảo đảm sự toàn vẹn, đầy đủ của hồ sơ.

## **c) Kết thúc hồ sơ**

- Hồ sơ được kết thúc khi công việc đã giải quyết xong.

- Kiểm tra, rà soát lại toàn bộ văn bản, tài liệu có trong hồ sơ, hoàn thiện và kết thúc hồ sơ.

- Người lập hồ sơ có trách nhiệm cập nhật vào Hệ thống các thông tin còn thiếu. Việc biên mục văn bản trong hồ sơ được thực hiện bằng chức năng của Hệ thống.

## **III. TRÁCH NHIỆM LẬP VÀ NỘP LƯU HỒ SƠ, TÀI LIỆU ĐIỆN TỬ**

#### **1. Trách nhiệm quản lý tài liệu lưu trữ điện tử**

a) Người đứng đầu cơ quan, tổ chức có trách nhiệm chỉ đạo thực hiện việc quản lý tài liệu lưu trữ điện tử theo quy định của pháp luật.

b) Người làm lưu trữ có trách nhiệm tham mưu, đề xuất cho người đứng đầu cơ quan, tổ chức thực hiện đúng quy định của pháp luật về lưu trữ tài liệu điện tử.

c) Đơn vị, bộ phận chuyên trách về công nghệ thông tin của cơ quan, tổ chức có trách nhiệm tham mưu, đề xuất cho người đứng đầu cơ quan, tổ chức về ứng dụng công nghệ thông tin đối với việc quản lý tài liệu lưu trữ điện tử và thực hiện các biện pháp kỹ thuật để duy trì hoạt động của hệ thống quản lý tài liệu điện tử của cơ quan, tổ chức.

d) Người trực tiếp theo dõi, giải quyết công việc có trách nhiệm thực hiện các quy định về quản lý, lập hồ sơ điện tử trong quá trình theo dõi, giải quyết công việc và giao nộp hồ sơ, tài liệu, điện tử vào Lưu trữ cơ quan.

### **2. Trách nhiệm lập hồ sơ điện tử và nộp lưu hồ sơ, tài liệu điện tử**

a) Người đứng đầu cơ quan, tổ chức trong phạm vi, nhiệm vụ, quyền hạn của mình có trách nhiệm chỉ đạo, kiểm tra, hướng dẫn, đôn đốc việc lập hồ sơ và nộp lưu hồ sơ, tài liệu điện tử vào Lưu trữ cơ quan trên Hệ thống.

b) Đối với hồ sơ, tài liệu có khổ giấy lớn, tài liệu xây dựng cơ bản, tài liệu khoa học kỹ thuật, tài liệu bản đồ… không thể scan được để lưu trữ điện tử, thực hiện lập hồ sơ giấy và bảo quản đúng theo quy định.

c) Rà soát, nâng cấp Hệ thống quản lý tài liệu lưu trữ điện tử tại cơ quan, đơn vị, địa phương bảo đảm đáp ứng theo quy định của pháp luật.

d) Thực hiện báo cáo việc quản lý tài liệu lưu trữ điện tử, tổ chức sơ kết, tổng kết và báo cáo cấp trên theo quy định.

đ) Trang bị hạ tầng kỹ thuật, trang thiết bị đảm bảo đáp ứng vận hành Hệ thống quản lý tài liệu lưu trữ điện tử, đảm bảo các quy trình nghiệp vụ tạo lập hồ sơ lưu trữ điện tử.

#### **3. Trách nhiệm của Chánh Văn phòng (hoặc Trưởng phòng Hành chính)**

a) Tham mưu cho người đứng đầu cơ quan, tổ chức trong việc chỉ đạo, kiểm tra, hướng dẫn, đôn đốc việc lập hồ sơ và nộp lưu hồ sơ, tài liệu điện tử vào Lưu trữ cơ quan đối với cơ quan và các đơn vị trực thuộc.

b) Tổ chức thực hiện việc lập hồ sơ và nộp lưu hồ sơ, tài liệu điện tử vào Lưu trữ tại cơ quan, tổ chức.

#### **4. Trách nhiệm của đơn vị và cá nhân trong cơ quan, tổ chức**

a) Người đứng đầu đơn vị trong cơ quan, tổ chức chịu trách nhiệm trước người đứng đầu cơ quan, tổ chức về việc lập hồ sơ, quản lý và giao nộp hồ sơ, tài liệu điện tử của đơn vị vào Lưu trữ cơ quan.

b) Trong quá trình theo dõi, giải quyết công việc, mỗi cá nhân phải lập hồ sơ về công việc và chịu trách nhiệm về số lượng, thành phần, nội dung tài liệu trong hồ sơ; bảo đảm yêu cầu, chất lượng của hồ sơ theo quy định trước khi nộp lưu vào Lưu trữ cơ quan.

c) Đơn vị và cá nhân trong cơ quan, tổ chức có trách nhiệm nộp lưu những hồ sơ, tài liệu được xác định thời hạn bảo quản từ 05 năm trở lên vào Lưu trữ cơ quan.

d) Cán bộ, công chức, viên chức và người lao động trong cơ quan, tổ chức trước khi nghỉ hưu, thôi việc, chuyển công tác, đi học tập dài ngày phải bàn giao toàn bộ hồ sơ, tài liệu hình thành trong quá trình công tác cho đơn vị, Lưu trữ cơ quan theo Quy chế của cơ quan, tổ chức.

đ) Đưa tiêu chí đánh giá, xét thi đua, khen thưởng cuối năm đối với cán bộ, công chức, viên chức chưa lập hồ sơ công việc.

## **IV. NỘI DUNG, PHƯƠNG PHÁP TẠO LẬP HỒ SƠ ĐIỆN TỬ TRÊN HỆ THỐNG QUẢN LÝ VĂN BẢN VÀ ĐIỀU HÀNH VNPT-EOFFICE.**

#### **1. Chức năng lập và quản lý hồ sơ**

Để lập được hồ sơ điện tử: Hệ thống quản lý tài liệu điện tử của cơ quan phải đáp ứng các yêu cầu sau:

a) Bảo đảm tạo lập Danh mục hồ sơ trong Hệ thống.

b) Bảo đảm tạo mã cho từng hồ sơ và tự động đánh số thứ tự của văn bản, tài liệu trong hồ sơ.

c) Liên kết toàn bộ văn bản, tài liệu và dữ liệu đặc tả có cùng mã hồ sơ trong Hệ thống để tạo thành hồ sơ.

d) Bảo đảm liên kết các trường thông tin trong Danh mục hồ sơ của từng hồ sơ với toàn bộ văn bản, tài liệu, dữ liệu đặc tả của hồ sơ.

đ) Bảo đảm liên kết và thống kê toàn bộ hồ sơ được lập của một tài khoản cụ thể.

e) Cho phép gán một văn bản, tài liệu cho nhiều hồ sơ được tạo bởi nhiều tài khoản khác nhau mà không cần nhân bản.

f) Cho phép kết xuất toàn bộ văn bản, tài liệu, dữ liệu đặc tả của hồ sơ sang định dạng (.pdf), (.xml) và bảo đảm trình tự thời gian hình thành văn bản, tài liệu, dữ liệu đặc tả của hồ sơ.

#### **2. Các bước lập hồ sơ công việc điện tử**

#### **\* Bước 1. Tạo Danh mục hồ sơ**

Đầu năm văn thư cơ quan cập nhật Danh mục hồ sơ dư kiến hình thành trong năm vào Hệ thống trên cơ sở của đơn vị chuyên môn.

*1. Đơn vị/Nhóm Hồ sơ:*

*2. Tiêu đề Hồ sơ*

Tiêu đề; Ký hiệu; Năm hình thành; Thời hạn bảo quản; Đề mục nhóm lớn; Đơn vị là những trường thông tin bắt buộc.

#### **\* Bước 2. Đưa ( cập nhật ) văn bản vào hồ sơ**

**-** Lựa chọn các văn bản đi, đến

**-** Lần lượt đưa các văn bản trong quá trình giải quyết công việc vào hồ sơ

#### **\* Bước 3: Hoàn thiện hồ sơ và kết thúc hồ sơ**

**-** Người lập hồ sơ có trách nhiệm cập nhật vào Hệ thống các thông tin còn thiếu.

**-** Việc biên mục văn bản trong hồ sơ được thực hiện bằng chức năng của Hệ thống.

#### **3. Quy trình lập hồ sơ điện tử**

*(Có Lưu đồ quy trình lập hồ sơ điện tử kèm theo)*

#### **V. THU THẬP HỒ SƠ, TÀI LIỆU ĐIỆN TỬ**

1. Trường hợp tài liệu lưu trữ điện tử và tài liệu lưu trữ giấy có nội dung trùng nhau thì thu thập cả hai loại.

2. Khi giao nhận tài liệu lưu trữ điện tử, Lưu trữ cơ quan phải kiểm tra tính xác thực, tính toàn vẹn và khả năng truy cập của hồ sơ. Hồ sơ phải bảo đảm nội dung, cấu trúc và bối cảnh hình thành và được bảo vệ để không bị hư hỏng hoặc bị hủy hoại, sửa chữa hay bị mất dữ liệu.

3. Việc thu thập tài liệu lưu trữ điện tử vào Lưu trữ cơ quan được thực hiện theo quy trình sau:

a) Lưu trữ cơ quan thông báo cho đơn vị giao nộp tài liệu Danh mục hồ sơ nộp lưu.

b) Lưu trữ cơ quan và đơn vị giao nộp tài liệu thống nhất về yêu cầu, phương tiện, cấu trúc và định dạng chuyển.

c) Đơn vị, cá nhân giao nộp hồ sơ và dữ liệu đặc tả kèm theo.

d) Lưu trữ cơ quan kiểm tra để bảo đảm hồ sơ nhận đủ và đúng theo Danh mục; dạng thức và cấu trúc đã thống nhất; liên kết chính xác dữ liệu đặc tả với hồ sơ; kiểm tra virút.

đ) Lưu trữ cơ quan chuyển hồ sơ vào hệ thống quản lý tài liệu lưu trữ điện tử của cơ quan và thực hiện các biện pháp sao lưu dự phòng.

e) Lập hồ sơ về việc nộp lưu tài liệu lưu trữ điện tử vào Lưu trữ cơ quan.

## **VI. NỘP LƯU VÀ BẢO QUẢN HỒ SƠ, TÀI LIỆU ĐIỆN TỬ**

### **1. Thời hạn giao nộp tài liệu vào lưu trữ cơ quan**

a) Thời hạn nộp lưu hồ sơ, tài liệu từ các đơn vị, cá nhân vào Lưu trữ cơ quan được quy định trong thời hạn 01 năm, kể từ ngày công việc kết thúc.

b) Cá nhân được giao nhiệm vụ giải quyết công việc và lập hồ sơ thực hiện nộp lưu hồ sơ điện tử vào Lưu trữ cơ quan trên Hệ thống.

c) Chỉ nộp vào Lưu trữ cơ quan những hồ sơ tài liệu về những việc đã giải quyết xong.

d) Không giao nộp: Các hồ sơ nguyên tắc; các hồ sơ chưa giải quyết xong; hồ sơ phối hợp giải quyết (nếu trùng với hồ sơ của đơn vị chủ trì); các văn bản, tài liệu gửi để biết, để tham khảo hoặc để phối hợp thực hiện nhưng không thuộc trách nhiệm lập hồ sơ của đơn vị, cá nhân chủ trì giải quyết.

e) Lưu trữ cơ quan có trách nhiệm kiểm tra, nhận hồ sơ theo Danh mục; liên kết chính xác dữ liệu đặc tả với hồ sơ; tiếp nhận và đưa hồ sơ về chế độ quản lý hồ sơ lưu trữ điện tử trên Hệ thống.

### **2. Bảo quản hồ sơ, tài liệu và bảo mật tài liệu lưu trữ điện tử**

a) Tài liệu lưu trữ điện tử phải được bảo quản an toàn và được chuyển đổi theo công nghệ phù hợp.

b) Lưu trữ cơ quan phải thường xuyên kiểm tra, sao lưu để bảo đảm an toàn, tính toàn vẹn, khả năng truy cập của tài liệu lưu trữ điện tử và sử dụng các biện pháp kỹ thuật để việc phân loại, lưu trữ được thuận lợi nhưng phải bảo đảm không thay đổi nội dung tài liệu.

c) Phương tiện lưu trữ tài liệu lưu trữ điện tử phải được bảo quản trong môi trường lưu trữ thích hợp.

d) Cơ quan, tổ chức có trách nhiệm định kỳ kiểm tra và bảo đảm an toàn hệ thống quản lý tài liệu điện tử.

e) Cơ quan, tổ chức thực hiện các biện pháp bảo đảm an ninh, an toàn và bảo mật phù hợp với quy định của pháp luật trong việc quản lý tài liệu lưu trữ điện tử.

## **VII. TỔ CHỨC THỰC HIỆN**

**1**. Thủ trưởng các sở, ban, ngành tỉnh; UBND các huyện, thành phố; các cơ quan Trung ương đóng trên địa bàn tỉnh; các Doanh nghiệp nhà nước thuộc tỉnh; các tổ chức Xã hội, tổ chức Xã hội - Nghề nghiệp... trên địa bàn tỉnh Lai Châu có trách nhiệm chỉ đạo triển khai thực hiện công tác lập hồ sơ điện tử; nộp lưu và bảo quản hồ sơ, tài liệu điện tử tại cơ quan, đơn vị mình, đồng thời triển khai hướng dẫn đến các đơn vị trực thuộc.

**2**. Sở Nội vụ có trách nhiệm theo dõi, đôn đốc, kiểm tra, hướng dẫn các cơ quan, tổ chức về công tác lập hồ sơ điện tử; tổng hợp, báo cáo Ủy ban nhân dân tỉnh về kết quả triển khai thực hiện đối với các cơ quan, tổ chức trên địa bàn tỉnh.

Trong quá trình triển khai, thực hiện cần giải đáp, hướng dẫn, đề nghị các cơ quan, tổ chức liên hệ về Sở Nội vụ (qua Chi cục Văn thư - Lưu trữ). Điện thoại: 0213.3877.181 để được hướng dẫn, giải đáp./.

#### *Nơi nhận:*

- Các Sở, ban, ngành tỉnh;
- UBND các huyện, thành phố;
- Các cơ quan Trung ương đóng trên địa bàn tỉnh;
- Các Doanh nghiệp nhà nước thuộc tỉnh;
- Các tổ chức Xã hội, tổ chức Xã hội Nghề nghiệp;
- Lưu: VT, CCVTLT.

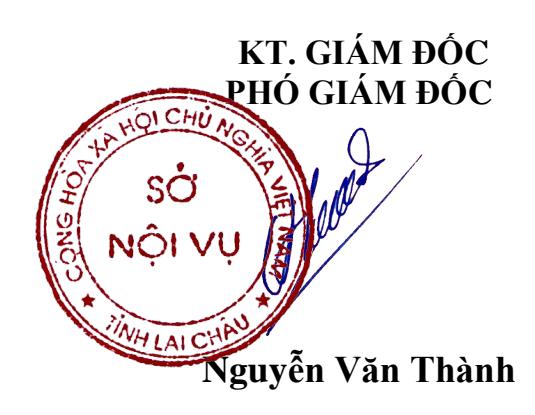

#### **LƯU ĐỒ MINH HỌA TRÊN HỆ THỐNG QUẢN LÝ VĂN BẢN VÀ ĐIỀU HÀNH VNPT**-**EOFFICE**

*(Kèm theo hướng dẫn số: /HD-SNV ngày tháng năm 2021 của Sở Nội vụ tỉnh Lai Châu)*

#### **1. Mô tả chức năng**

\* Mục đích:

- Quản lý Danh mục/Hồ sơ của đơn vị

- Mỗi cơ quan/đơn vị sẽ có một danh sách các danh mục và hồ sơ được lập sẵn để thực hiện trong năm.

- Người thực hiện lập hồ sơ sẽ phải cập nhật thông tin hồ sơ, văn bản thuộc hồ sơ.

- Sau khi kết thúc hồ sơ thì người làm hồ sơ phải nộp hồ sơ vào lưu trữ để lưu trữ và sẽ không có quyền xem nội dung hồ sơ đó nữa.

\* Quy trình thực hiện:

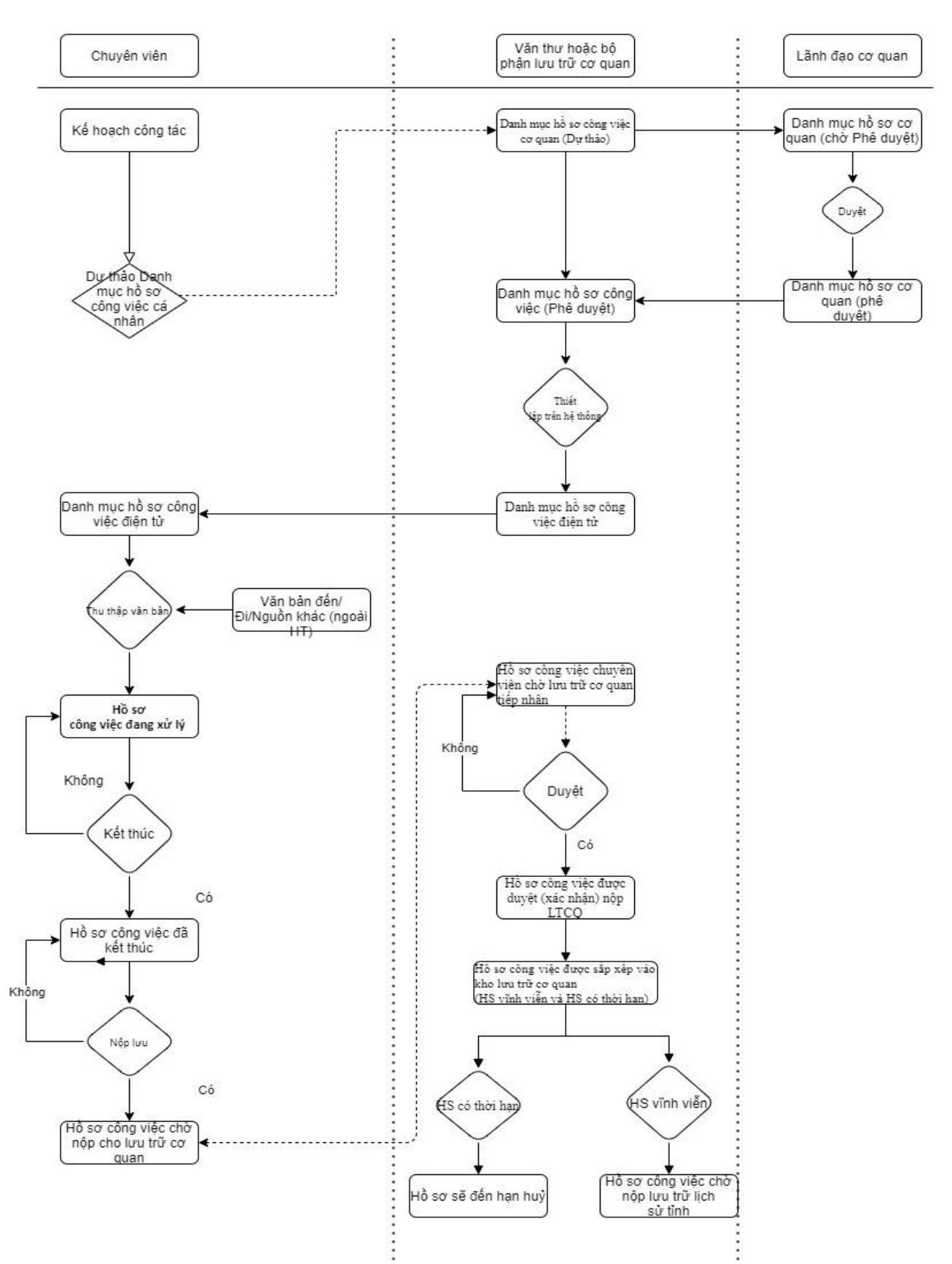

Bước 1, Văn thư hoặc bộ phận lưu trữ của cơ quan thực hiện tạo lập Danh mục hồ sơ công việc điện tử.

Bước 2: Chuyên viên sẽ thực hiện thu thập văn bản vào hồ sơ công việc điện tử. Bước 3: Nộp lưu hồ sơ công việc điện tử vào lưu trữ cơ quan.

Bước 4: Lưu trữ cơ quan thực hiện tiếp nhận

10

1. Mô tả chi tiết quy trình nghiệp vụ

1.1 Văn thư hoặc bộ phận lưu trữ của cơ quan thực hiện tạo lâp danh mục Hồ sơ công việc điện tử

Văn thư hoặc bộ phận lưu trữ của cơ quan thực hiện tạo lập danh mục Hồ sơ công việc điện tử sẽ có menu Đơn vị/Nhóm hồ sơ. Người dùng thực hiện chức năng này sẽ vào menu [Quản lý hồ sơ] => chọn menu [Đơn vị/Nhóm hồ sơ] hiển thị màn hình như sau:

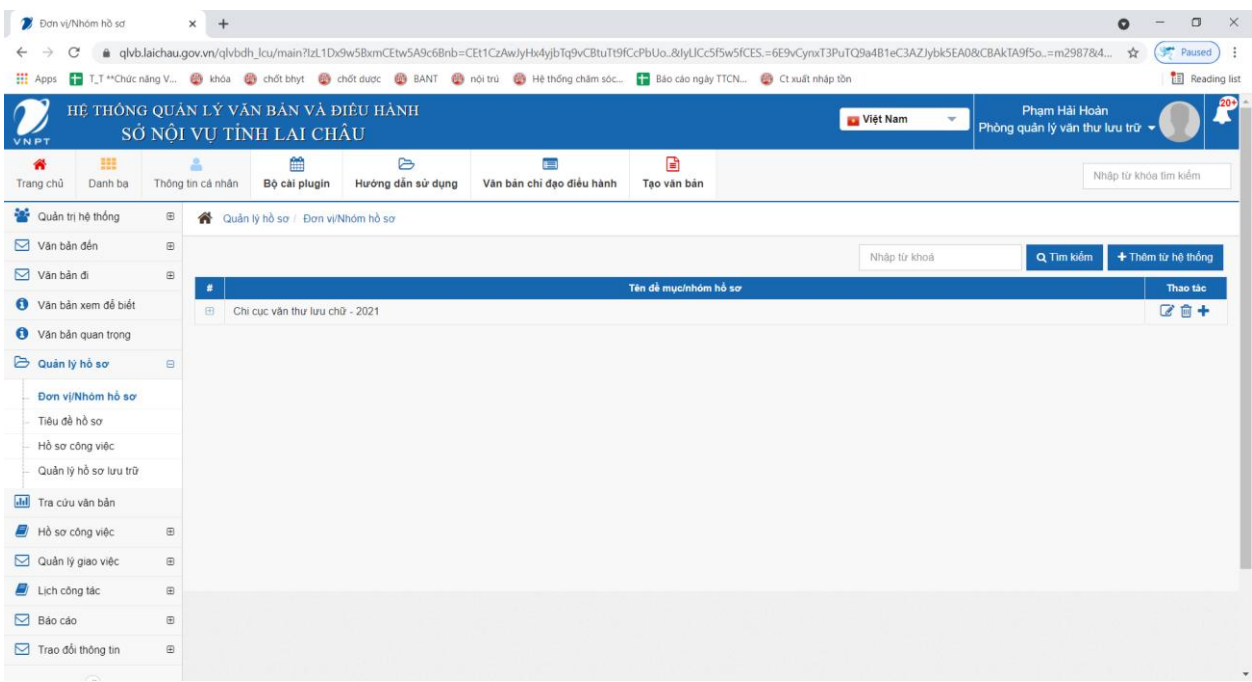

Màn hình này có các chức năng sau:

- Thêm mới danh mục
- Chỉnh sửa danh mục
- Xóa danh mục
- 1.2 Thêm mới danh mục

Để thực hiện thêm danh mục, người dùng click vào các icon 1 hoặc 2 trên màn hình:

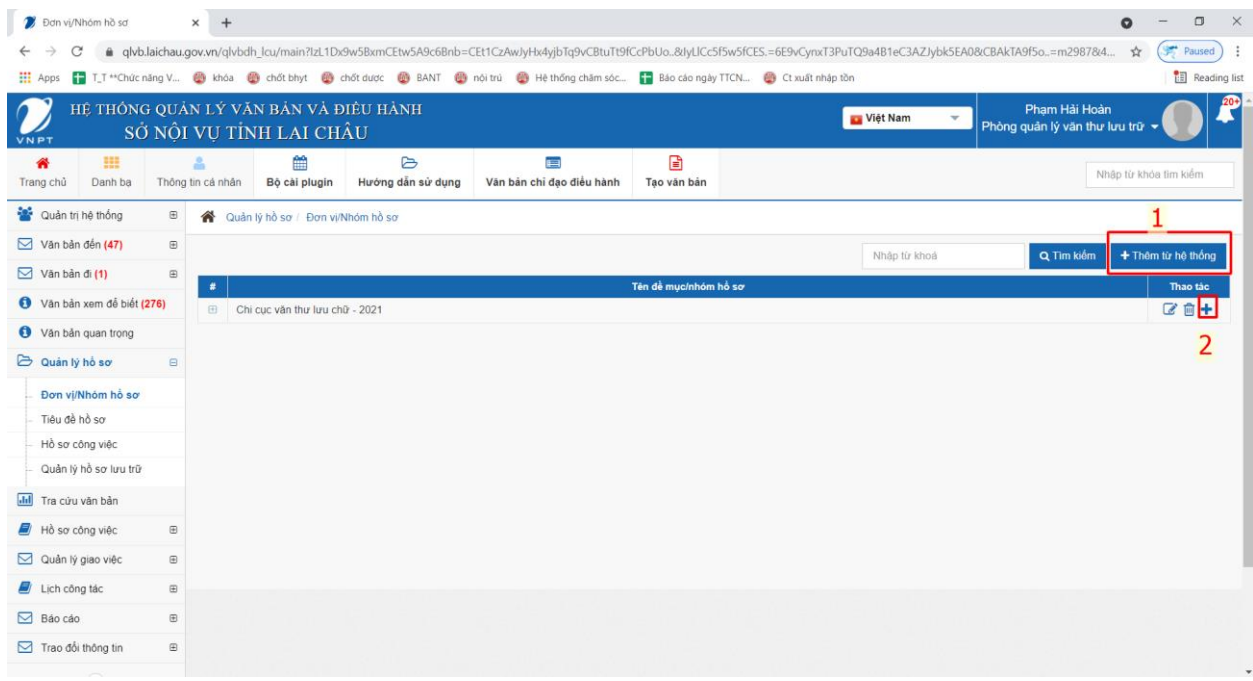

Hệ thống sẽ bật lên form nhập thông tin như bên dưới:

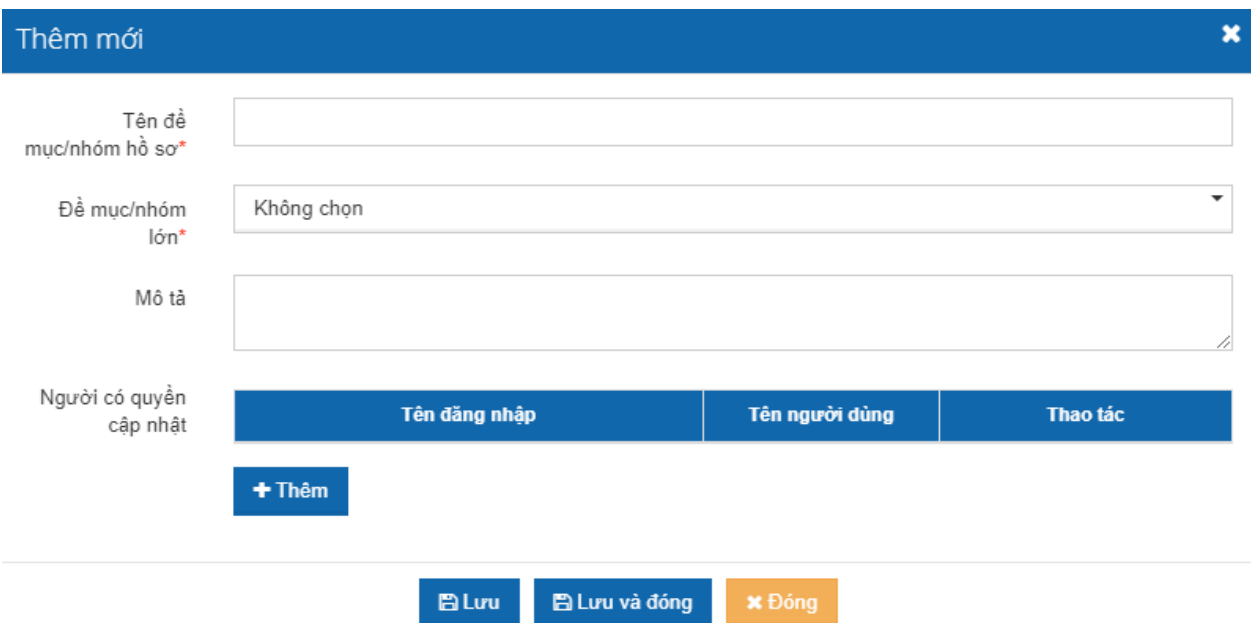

Người dùng nhập thông tin vào form thêm mới đầy đủ.

**Chọn người có quyền cập nhật**. Khi click nút [Thêm] sẽ hiển thị lên màn hình danh sách các con người trong đơn vị như sau:

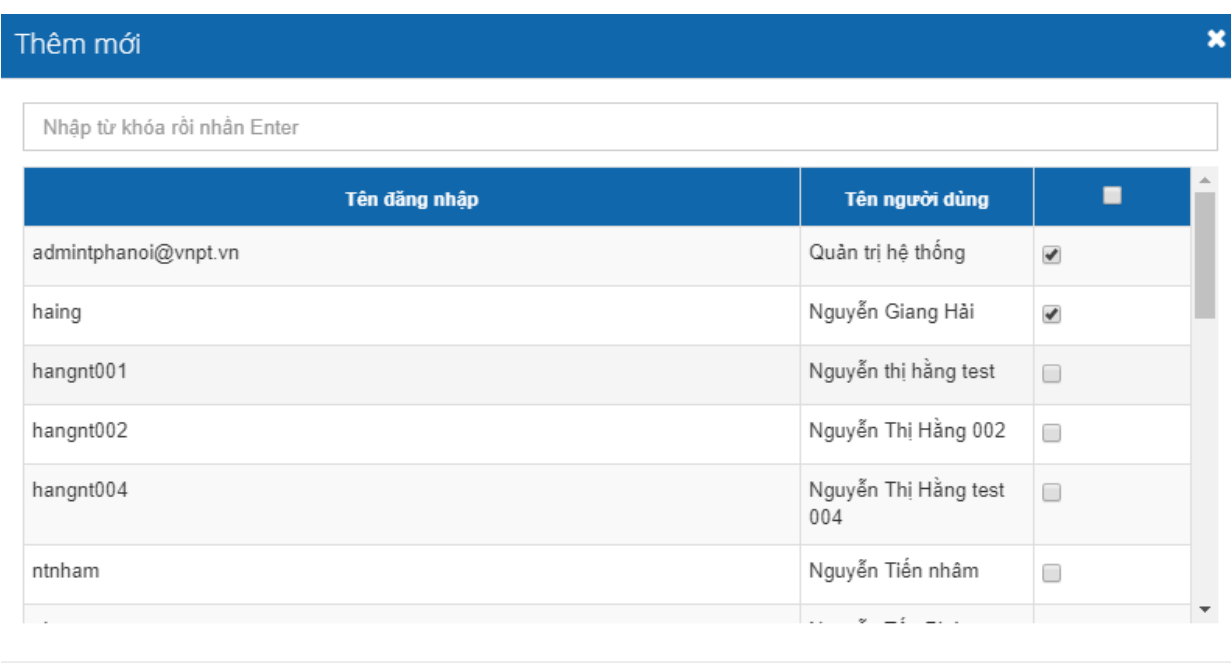

- Check chọn người trong danh sách  $\rightarrow$  click nút Đồng ý. Những người được chọn có quyền cập nhật thì sẽ có quyền chỉnh sửa danh mục như người tạo danh mục. Những người không được thêm vào danh sách người có quyền cập nhật thì sẽ chỉ nhìn thấy tên danh mục mà không có quyền chỉnh sửa danh mục.

Đồng ý x Đóng

Sau khi nhập xong đầy đủ thông tin ở trên form Thêm mới danh mục -> click nút [Lưu] hoặc [Lưu và đóng] để thực hiện lưu thông tin vừa nhập vào.

Danh mục vừa được lưu sẽ hiển thị ở danh sách danh mục.

1.3 Chỉnh sửa danh mục

Để thực hiện chức năng chỉnh sửa danh mục, người dùng thực hiện kích vào icon trong hình như sau:

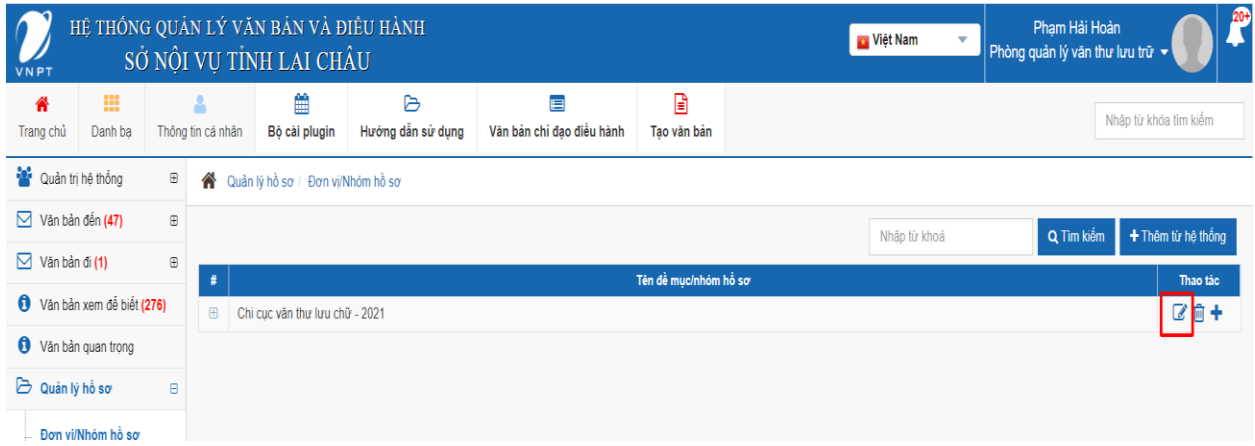

 $\Rightarrow$  Hiển thị màn hình chỉnh sửa như sau:

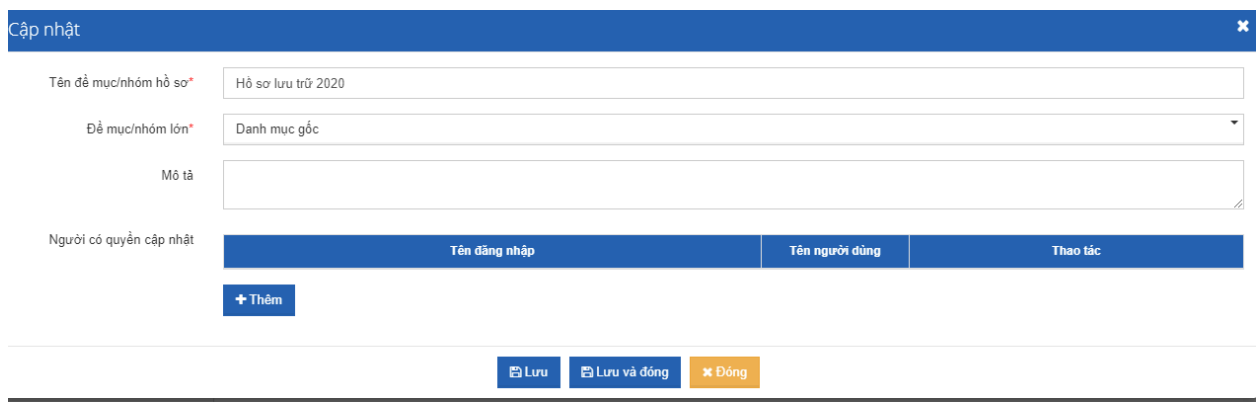

Người dùng nhập các thông tin chỉnh sửa như các bước mô tả ở trên phần [Thêm mới] => Sau khi nhập xong thì click nút [Lưu] hoặc [Lưu và đóng].

1.4 Xóa danh mục

Để thực hiện xóa danh mục người dùng click vào icon xóa trong hình như sau:

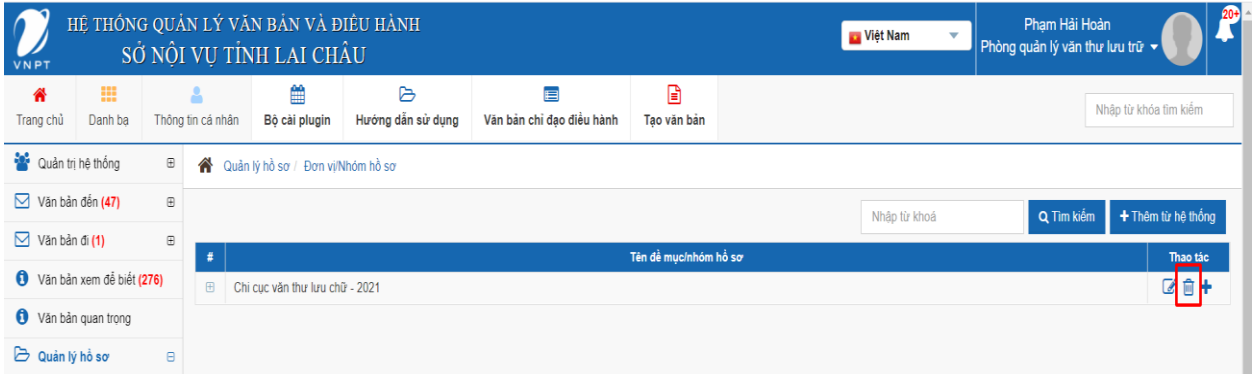

Trường hợp nếu Danh mục chứa có hồ sơ nào thì hệ thống sẽ thực hiện xóa danh mục và hiển thị thông báo Xóa thành công. Sau khi xóa xong danh mục sẽ bị mất khỏi danh sách Danh mục

Trường hợp nếu Danh mục đã có có chứa hồ sơ thì hệ thống sẽ hiển thị cảnh báo và không cho phép xóa.

2. Chuyên viên sẽ thực hiện thu thập văn bản vào hồ sơ công việc điện tử

Để thực hiện thu thập văn bản vào hồ sơ công việc, sau khi Danh mục hồ sơ điện tử đã được khởi tạo, người dùng sẽ thực hiện tạo ra các hồ sơ công việc điện tử, sau khi có hồ sơ công việc điện tử, người dùng sẽ thu thập các văn bản, tài liệu liên quan vào hồ sơ điện tử.

2.1Tạo Hồ sơ công việc điện tử.

Để tạo hồ sơ công việc điện tử, người dùng vào menu Quản lý hồ sơ/Tiêu đề hồ sơ hệ thống sẽ hiển thị như sau:

14

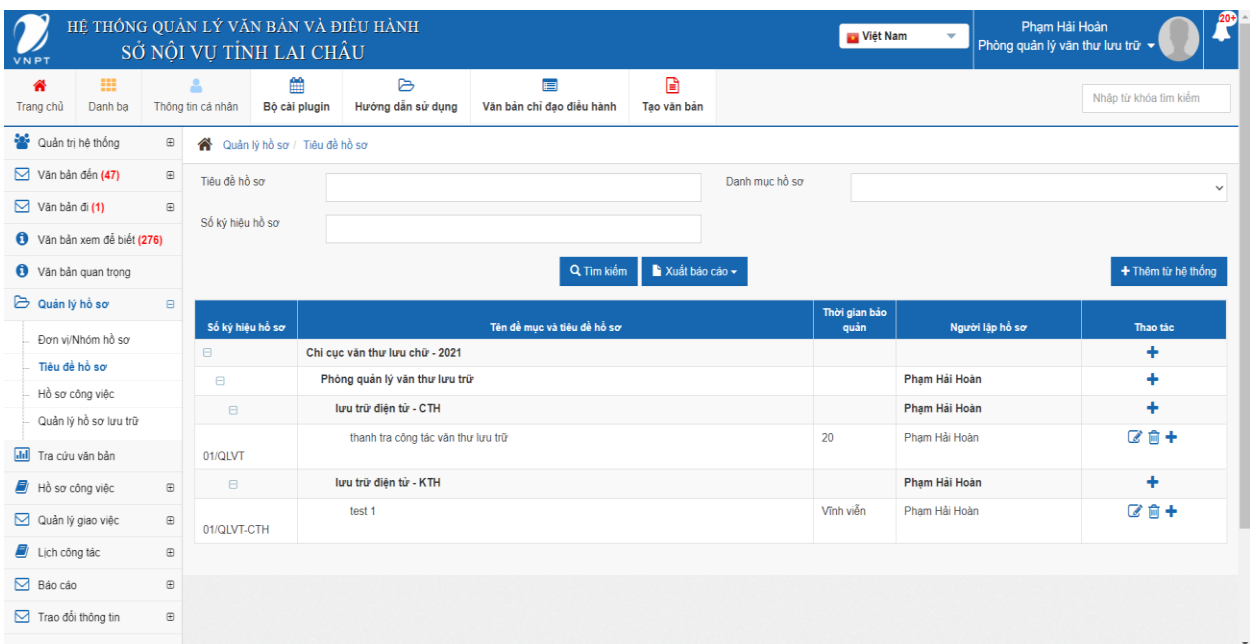

Ở màn hình này sẽ có các chức năng sau:

- Thêm mới hồ sơ
- Chỉnh sửa hồ sơ
- Xóa hồ sơ
- a. Thêm mới hồ sơ

Để thực hiện chức năng, người dùng thực hiện như sau:

B1. Click vào nút hoặc icon như trong hình:

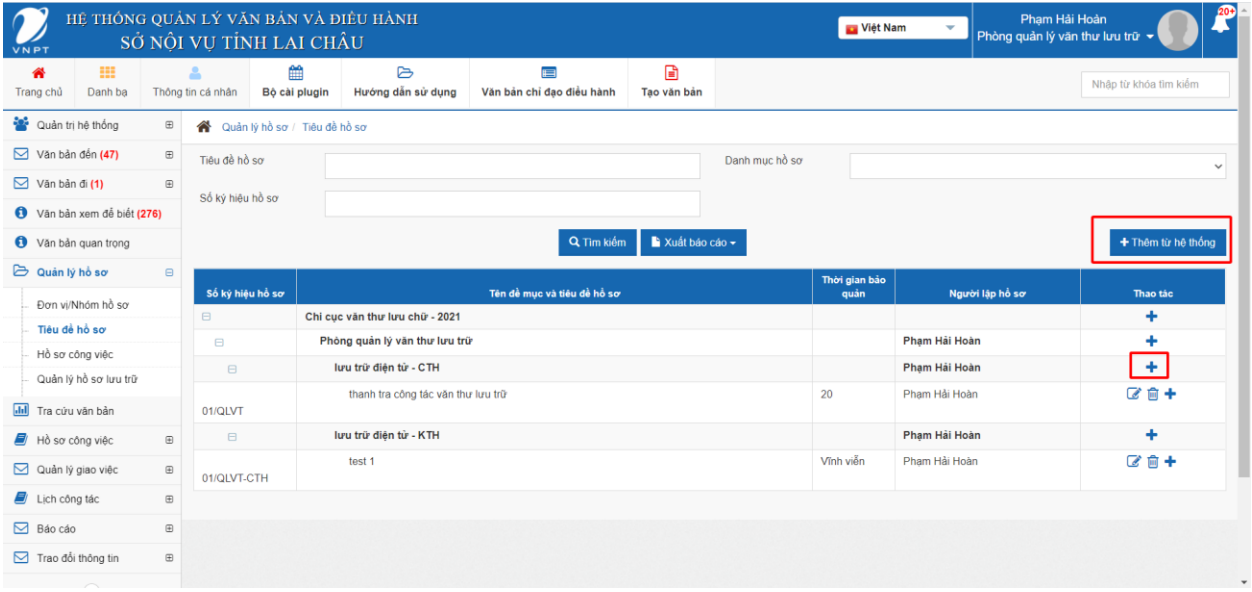

- $\Rightarrow$ Hệ thống sẽ hiển thị màn hình thêm mới
	- B2. Nhập thông tin hồ sơ vào form thêm mới:

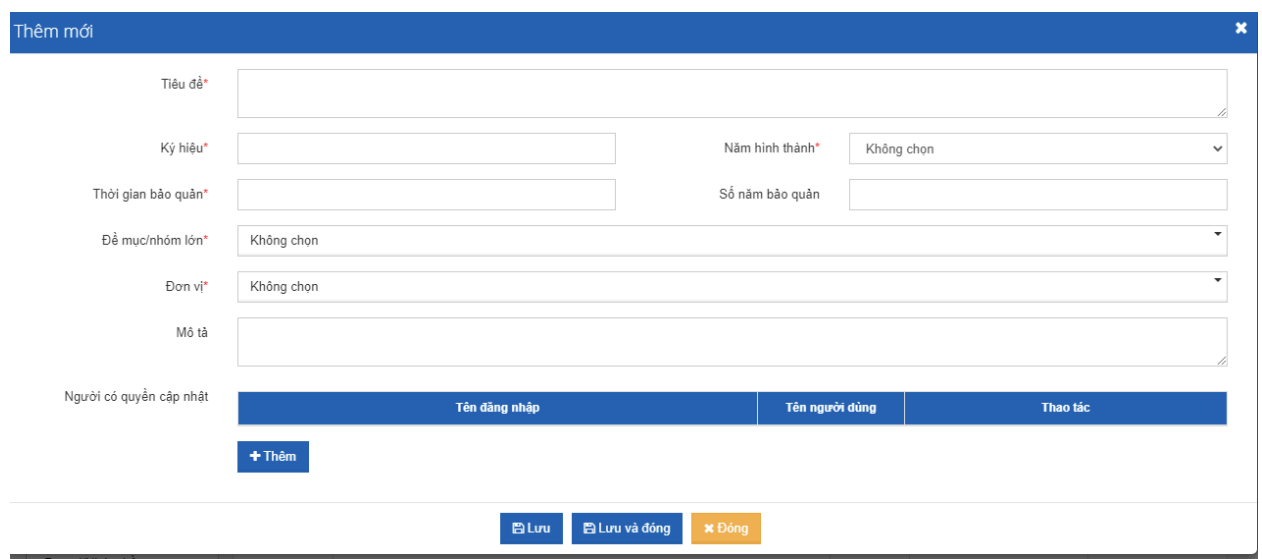

**Chọn người có quyền cập nhật**. Khi click nút [Thêm] sẽ hiển thị lên màn hình danh sách các con người trong đơn vị như sau:

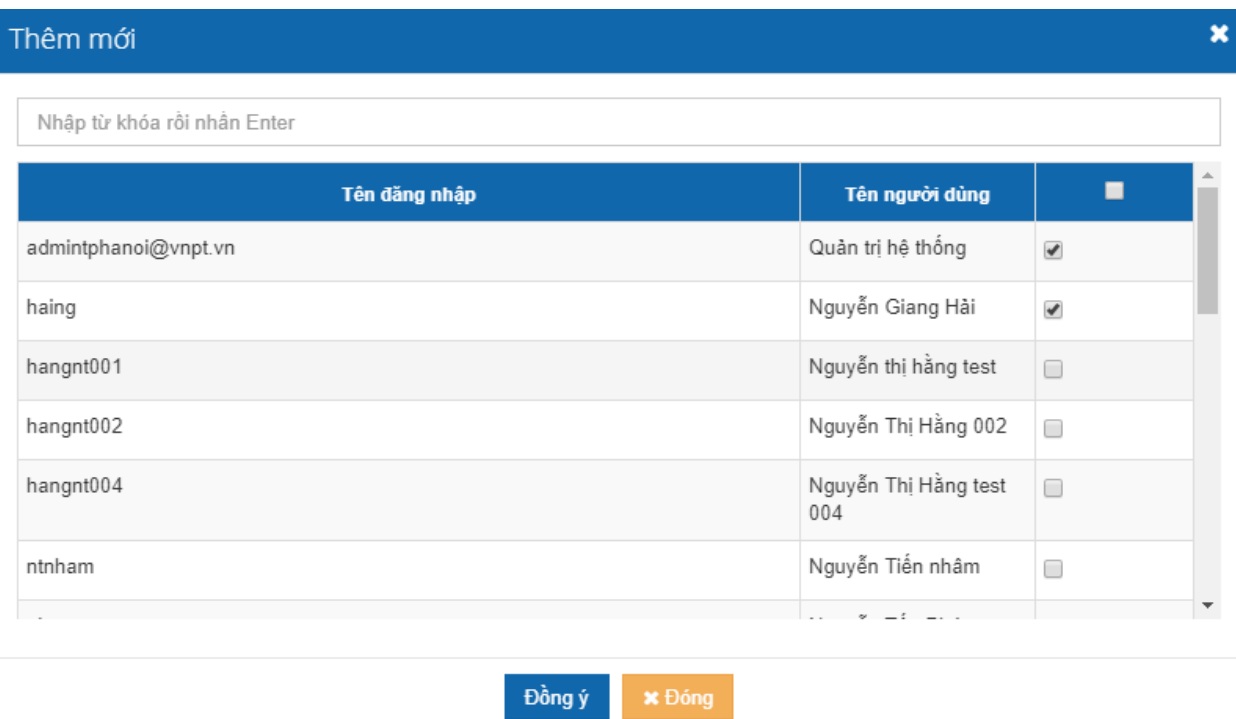

- Check chọn người trong danh sách -> click nút Đồng ý. Những người được chọn có quyền cập nhật thì Hồ sơ đó sẽ hiển thị ở danh sách Hồ sơ công việc của cá nhân, cá nhân sẽ có quyền chỉnh sửa, cập nhật hồ sơ.

Sau khi nhập đầy đủ các thông tin -> click nút [Lưu] hoặc [Lưu và đóng]. Hồ sơ vừa được thêm sẽ hiển thị ở danh sách.

b. Chỉnh sửa hồ sơ

Để thực hiện chức năng, người sử dụng thực hiện như sau:

B1. Click vào icon Chỉnh sửa trong màn hình Tiêu đề hồ sơ:

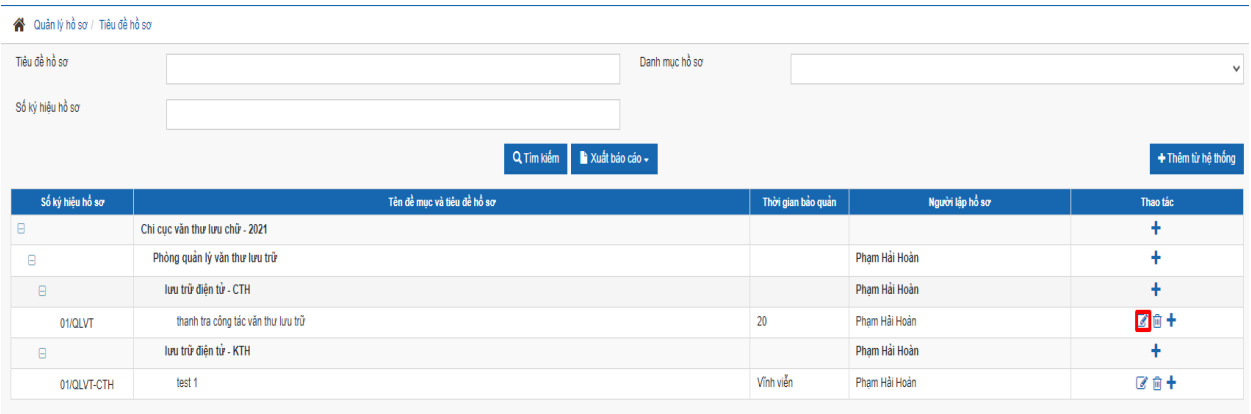

Hệ thống hiển thị ra màn hình chỉnh sửa hồ sơ.

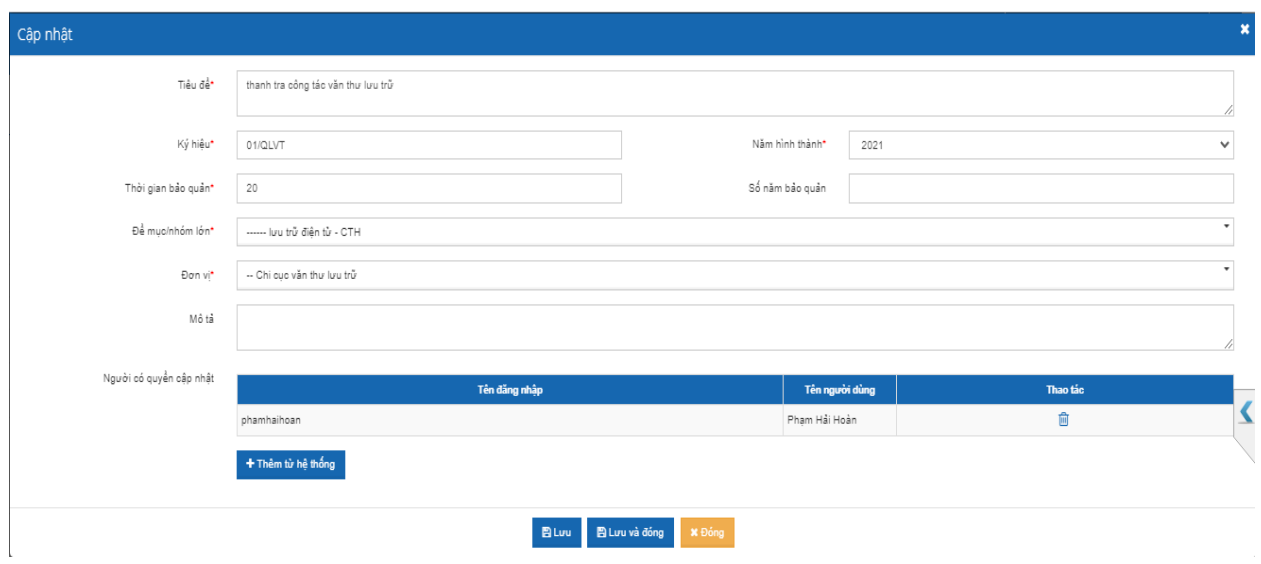

B2. Nhập các thông tin chỉnh sửa => click nút [Lưu] hoặc [Lưu và đóng] để lưu lại thông tin chỉnh sửa.

c. Xóa hồ sơ

Để thực hiện chức năng người sử dụng thực hiện các bước sau:

B1. Click vào icon Xóa ở Hồ sơ muốn xóa:

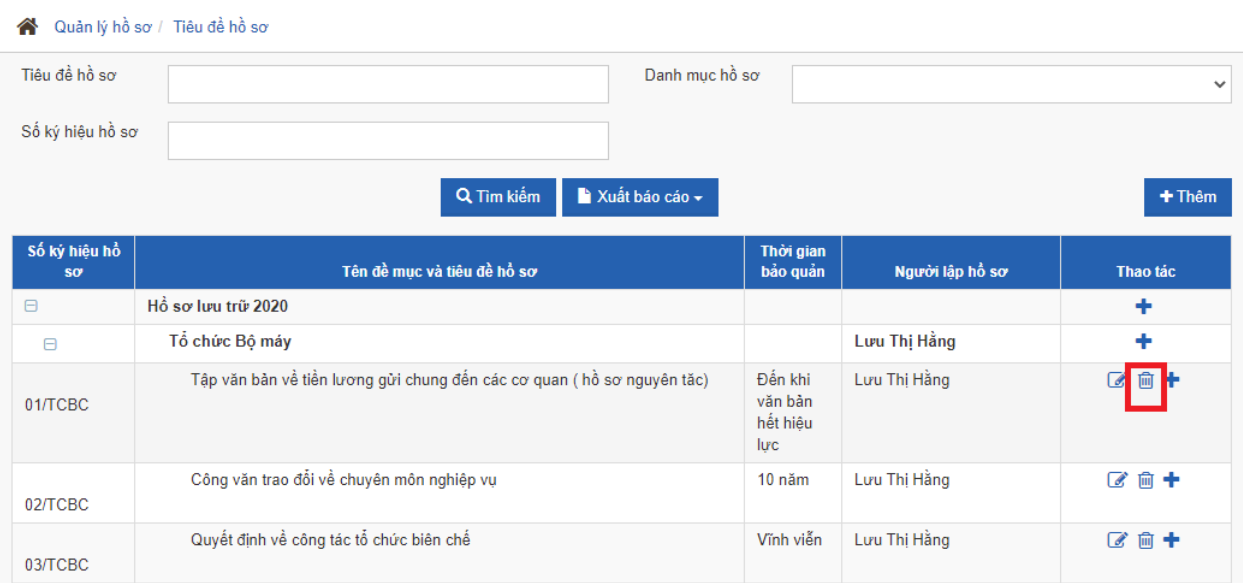

Trường hợp nếu hồ sơ đã chứa văn bản thì hệ thống sẽ hiển thị cảnh báo và không cho phép xóa.

Trường hợp nếu hồ sơ chưa có văn bản thì hệ thống sẽ thực hiện xóa và hiển thị thông báo Thành công khi xóa xong. Hồ sơ bị xóa sẽ mất khỏi danh sách hồ sơ.

2.2 Thu thập văn bản vào hồ sơ công việc điện tử.

Sau khi đã tạo được Hồ sơ công việc điện tử, người dùng thực hiện thu thập các tài liệu vào hồ sơ. Để thực hiện việc thu thập tài liệu, người dùng vào menu Quản lý hồ sơ/Hồ sơ công việc, hệ thống sẽ hiển thị danh sách các hồ sơ mà người sử dụng cần phải thực hiện cập nhật (hồ sơ mà người sử dụng được gán quyền cập nhật).

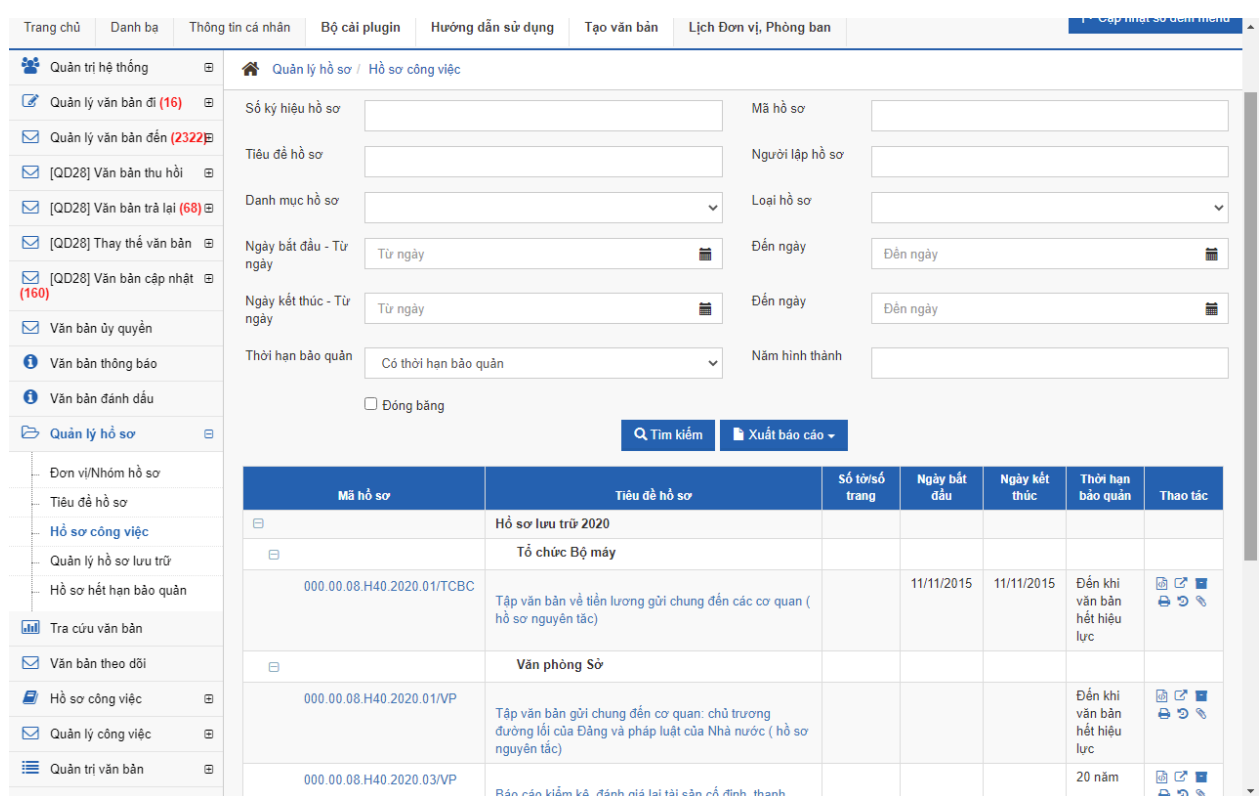

Các chức năng có trong màn hình:

- Tìm kiếm
- Cập nhật hồ sơ
- Xuất file XML
- Thêm văn bản vào hồ sơ
- Nộp lưu trữ

## a. **Tìm kiếm**

Để thực hiện chức năng, người sử dụng thực hiện như sau:

B1. Nhập từ khóa cần tìm kiếm vào các mục cần tìm kiếm B2. Click nút Tìm kiếm

## **a**. **Cập nhật hồ sơ**

Để thực hiện chức năng, người sử dụng thực hiện như sau:

B1. Click vào tiêu đề hồ sơ hoặc mã hồ sơ -> hiển thị màn hình như sau:

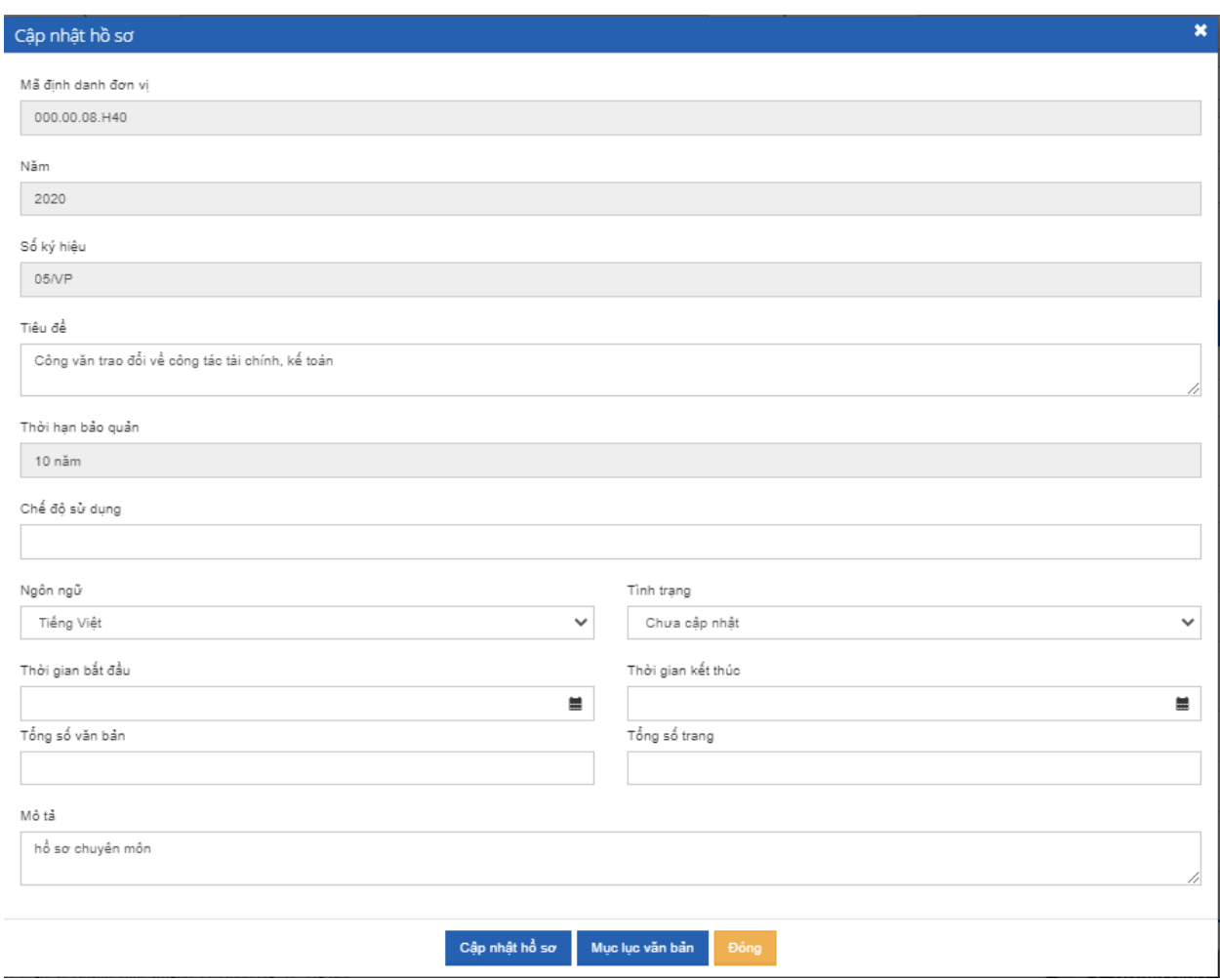

B2. Nhập các thông tin chỉnh sửa -> click nút [Cập nhật hồ sơ] => thông tin hồ sơ vừa chỉnh sửa sẽ được lưu lại.

## **c. Xuất file XML**

Để thực hiện chức năng, người sử dụng click vào icon sau tại mỗi hồ sơ:

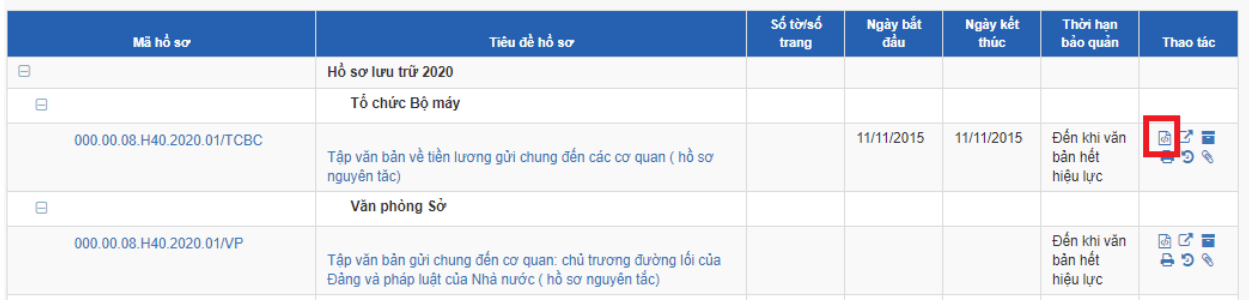

Hệ thống sẽ xuất file file có định dạng XML bao gồm các thông tin:

- Thông tin của hồ sơ

- Thông tin các văn bản có trong hồ sơ (thông tin văn bản và ý kiến, log xử lý văn bản đó)

## **c. Thêm văn bản vào hồ sơ**

Để thực hiện chức năng này người sử dụng thực hiện các bước sau: B1. Click vào icon như hình:

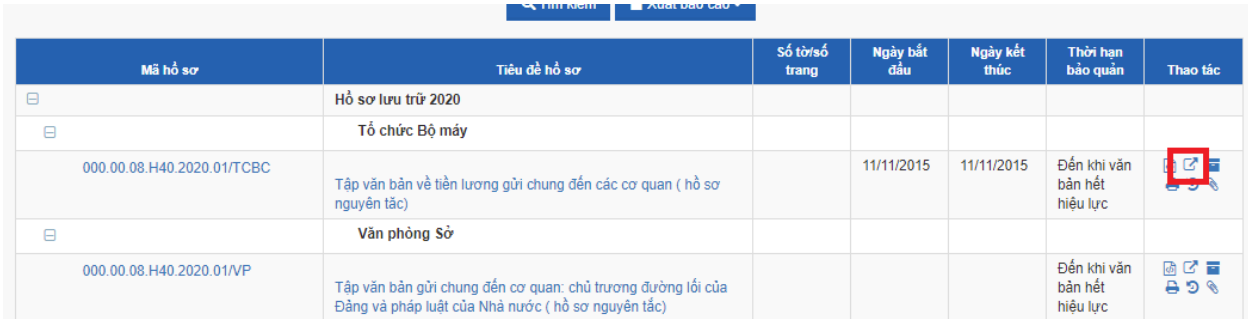

## $\Rightarrow$  Hiển thị màn hình sau:

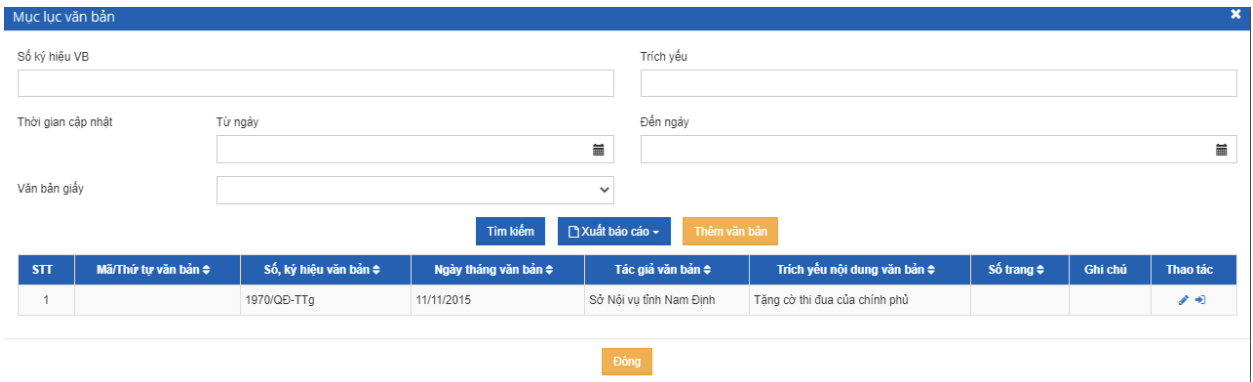

## B2. Click nút [Thêm văn bản] -> hiển thị màn hình sau:

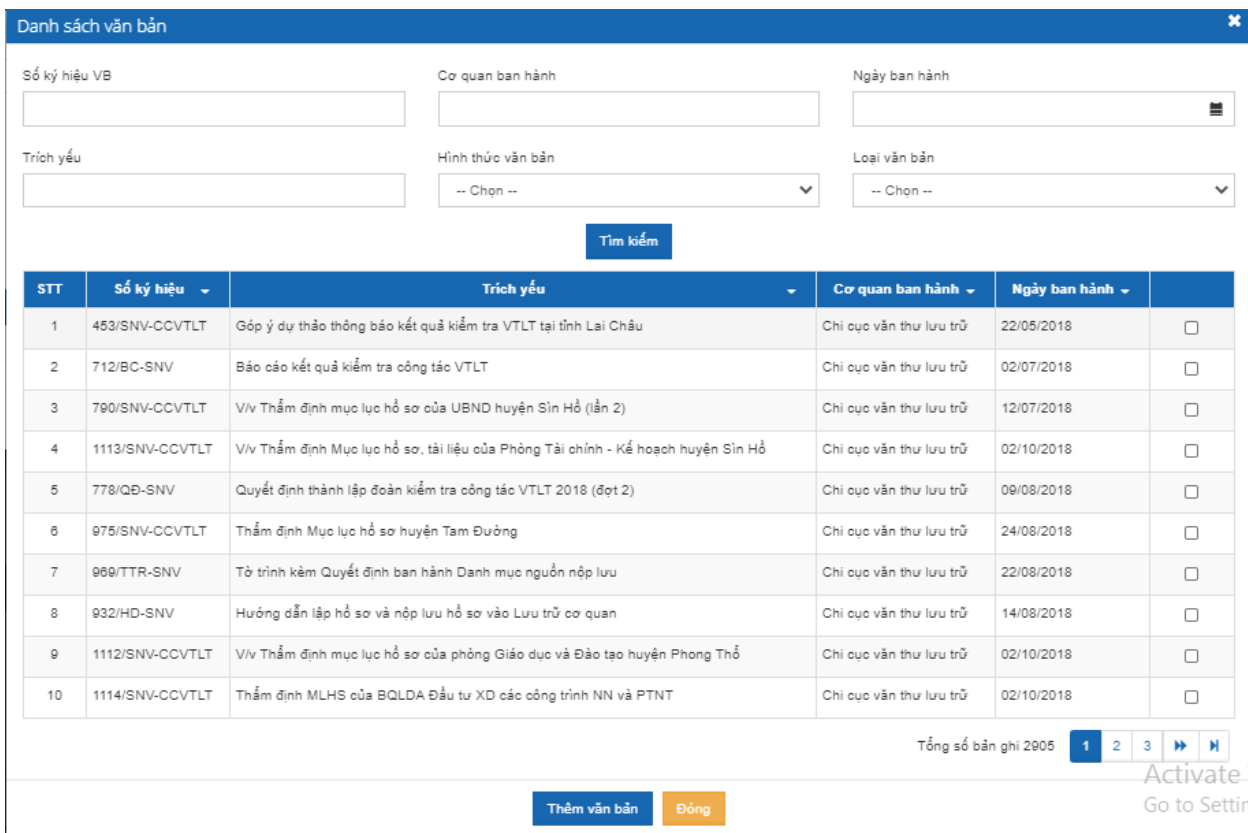

B3. Check chọn văn bản muốn thêm vào hồ sơ -> click nút [Thêm văn bản]

Văn bản vừa thêm vào hồ sơ hiển thị ở danh sách văn bản trong hồ sơ Các chức năng màn hình Thêm văn bản vào hồ sơ có các chức năng: Chính sửa trích yếu văn bản trong hồ sơ Đưa văn bản ra khỏi hồ sơ

# **Chức năng Chỉnh sửa trích yếu văn bản trong hồ sơ người sử dụng thực hiện như sau:**

B1. Click vào icon như trong hình:

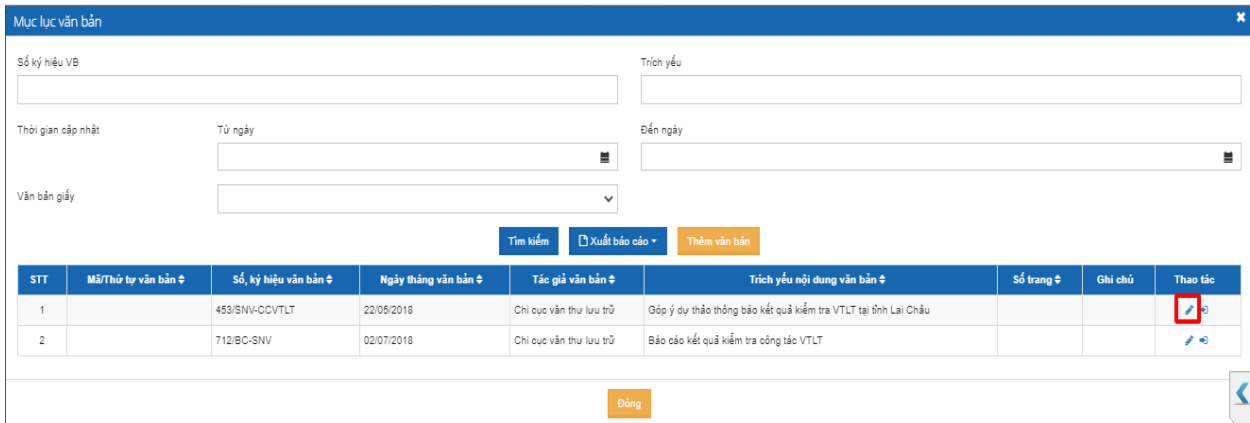

 $\Rightarrow$  Hiển thị màn hình cập nhật thông tin văn bản như sau:

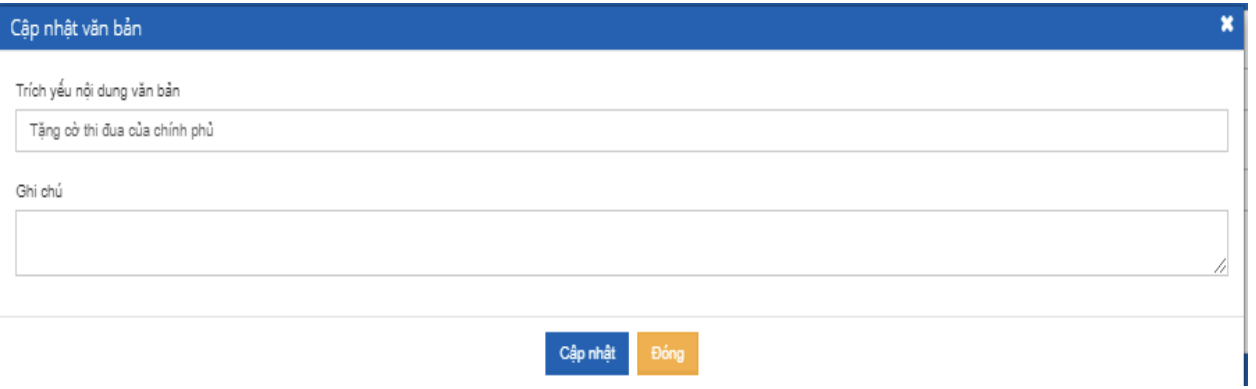

B2. Nhập thông tin chỉnh sửa trên form -> click nút [Cập nhât]

Nội dung chỉnh sửa được lưu lại và hiển thị ngay trên form danh sách.

## **Chức năng Đưa văn bản ra khỏi hồ sơ, người sử dụng thực hiện như sau:**

B1. Click vào icon như trong hình:

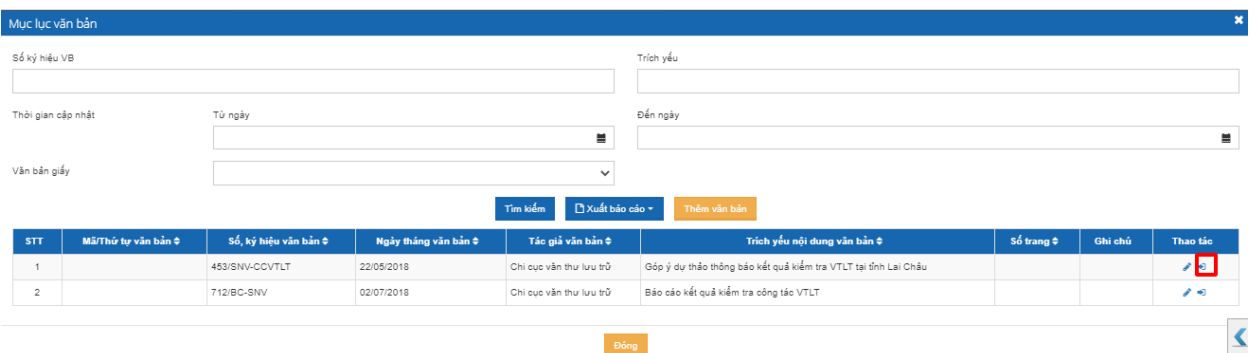

### $\Rightarrow$  Hiển thị popup confirm như sau:

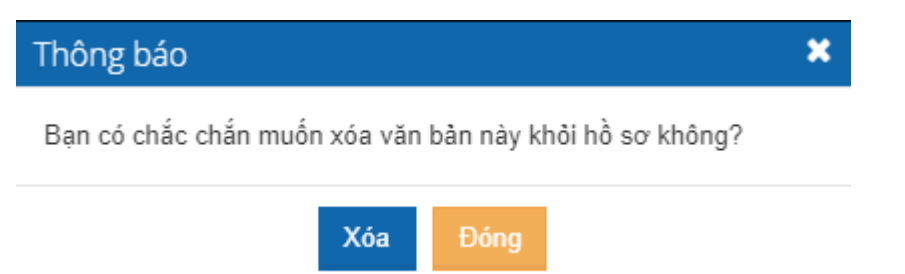

B2. Click nút Xóa -> Văn bản sẽ bị xóa khỏi ds mục lục văn bản của hồ sơ

Click nút Đóng -> đóng popup confirm lại không thực hiện xóa văn bản khỏi hồ sơ

2.3 Nộp lưu hồ sơ công việc điện tử vào lưu trữ cơ quan

Sau khi đã thu thập đầy đủ các công văn, tài liệu, người tạo hồ sơ công việc điện tử sẽ thực hiện Nộp lưu trữ hồ sơ điện tử vào lưu trữ cơ quan

Để thực hiện chức năng này người sử dụng vào menu Quản lý hồ sơ/Hồ sơ công việc thực hiện các bước sau:

B1. Click vào icon ở màn hình sau:

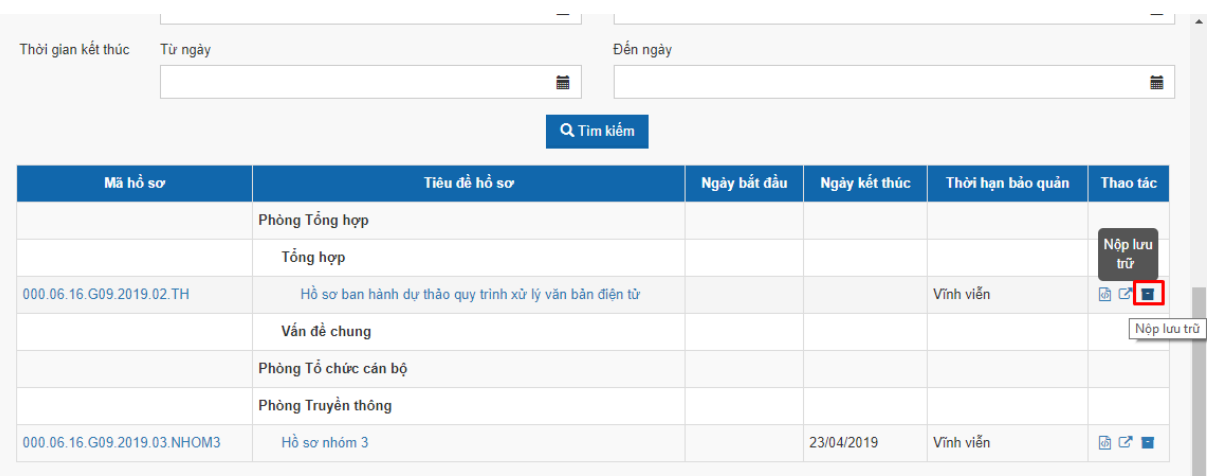

 $\Rightarrow$  Hiển thị popup thông báo như sau:

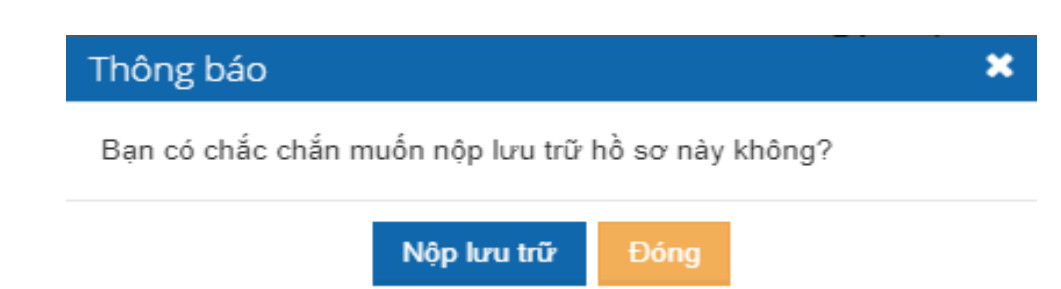

B2. Click nút [Nộp lưu trữ]  $\Rightarrow$  Hồ sơ vừa nộp lưu trữ hiển thị ở danh sách Quản lý hồ sơ lưu trữ. Icon [Nộp lưu trữ] mất khỏi hồ sơ vừa nộp

3. Lưu trữ cơ quan thực hiện tiếp nhận hồ sơ lưu trữ

Để thực hiện chức năng Tiếp nhận hồ sơ công việc điện tử đưa vào lưu trữ cơ quan, người dùng vào menu Quản lý hồ sơ/Quản lý hồ sơ lưu trữ. Màn hình này hiển thị danh sách các hồ sơ mà được nộp lưu trữ (chưa tiếp nhận, đã tiếp nhận, đã trả lại)

Các chức năng có trong màn hình:

- Tìm kiếm

- Xuất file XML

- Xem mục lục văn bản trong hồ sơ

- Tiếp nhận

- Trả lại

a. **Tìm kiếm**

Để thực hiện chức năng, người sử dụng thực hiện như sau:

B1. Nhập từ khóa cần tìm kiếm vào các mục cần tìm kiếm

B2. Click nút Tìm kiếm

## b. **Xuất file XML**

Để thực hiện chức năng, người sử dụng click vào icon sau tại mỗi hồ sơ:

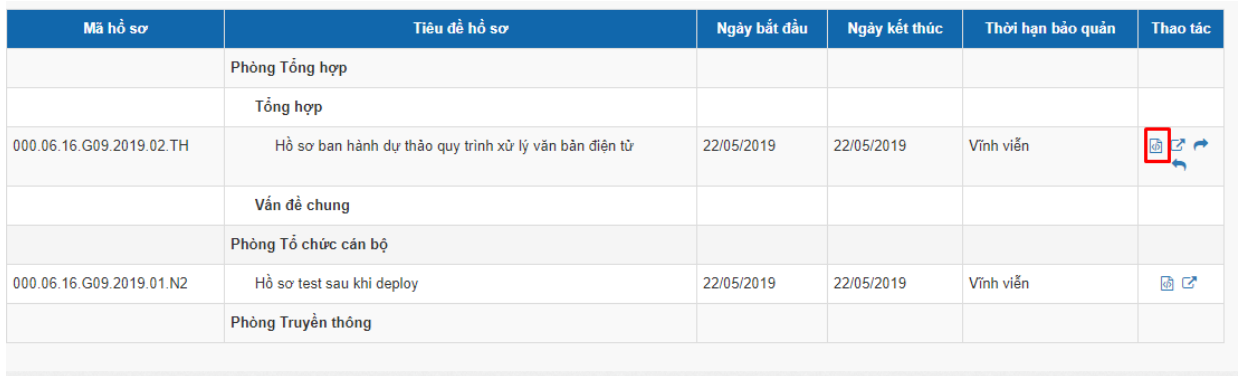

 $\Rightarrow$  Hệ thống sẽ xuất file file có định dạng XML bao gồm các thông tin: Thông tin của hồ sơ

Thông tin các văn bản có trong hồ sơ (thông tin văn bản và ý kiến, log xử lý văn bản đó)

## b. **Xem mục lục văn bản trong hồ sơ**

Để thực hiện chức năng này người sử dụng thực hiện các bước sau:

B1. Click vào icon như hình:

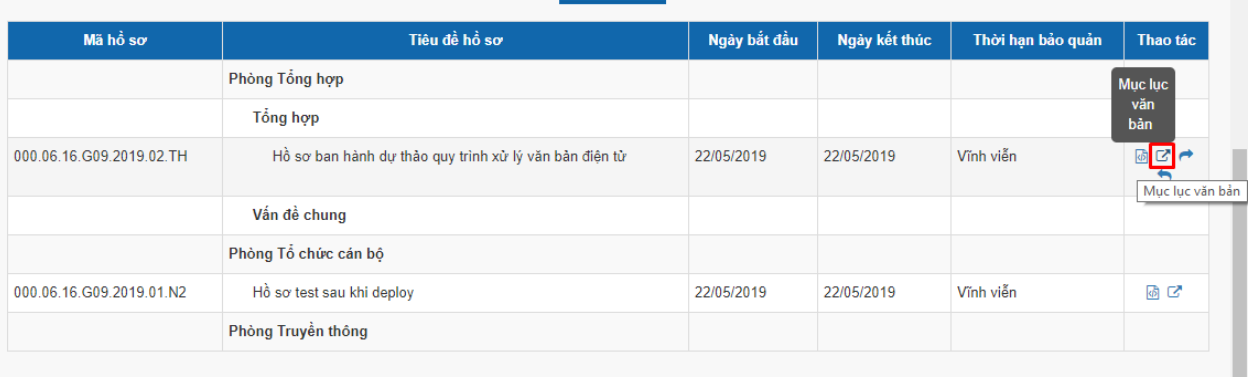

 $\Rightarrow$  Hiển thị màn hình như sau:

## b. **Tiếp nhận**

Để thực hiện chức năng này người sử dụng thực hiện như sau:

B1. Click vào icon như trong hình:

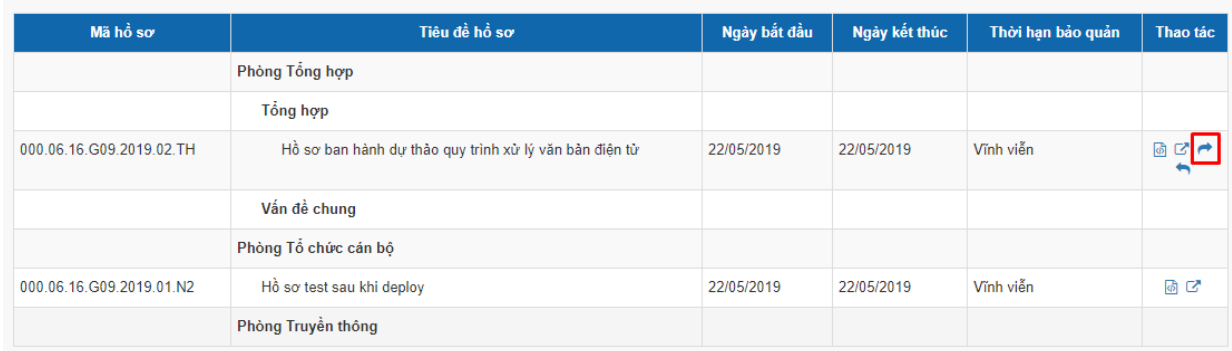

#### $\Rightarrow$  Hiển thị popup confirm như sau:

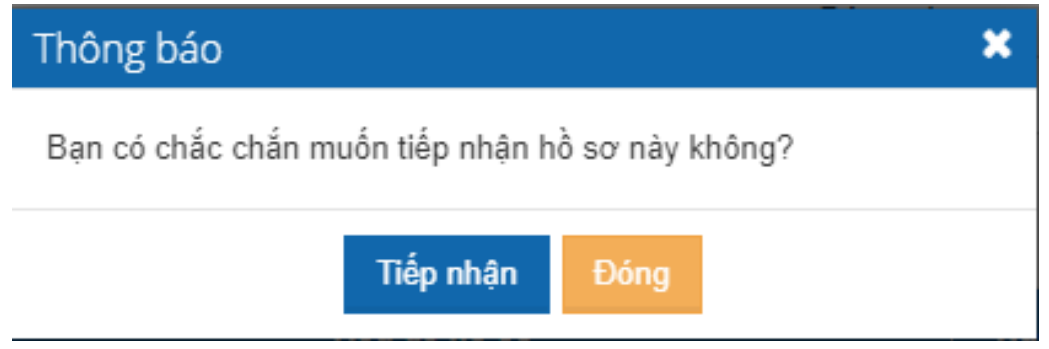

B2. Click nút Tiếp nhận -> Hồ sơ sẽ mất khỏi ds Hồ sơ công việc của cá nhân thực hiện cập nhật.

Click nút Đóng => thực hiện đóng popup confirm, không thực hiện tiếp nhận hồ sơ.

b. Trả lại

Để thực hiện chức năng người sử dụng thực hiện như sau:

B1. Click vào icon như trong hình

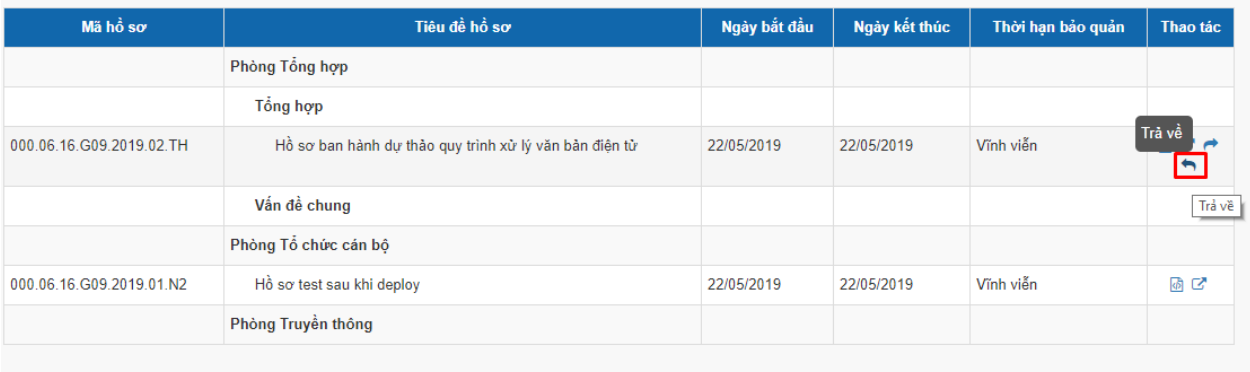

 $\Rightarrow$  Hiển thị popup confirm:

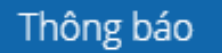

Ban có chắc chắn muốn trả hồ sơ này không?

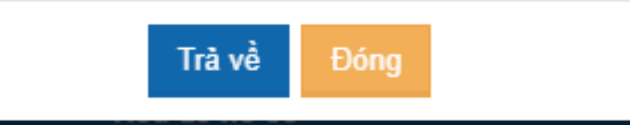

B2. Click nút Trả về, hồ sơ được trả về cho người nộp. hiển thị lại icon nộp lưu trữ như ở màn hình Hồ sơ công việc của người bị trả về.

Click nút đóng -> đóng popup và không thực hiện gì

b. Hồ sơ hết hạn bảo quản.

Hồ sơ hết hạn bảo quản, là các hồ sơ có thời hạn bảo quản khi được đưa vào lưu trữ. Khi các hồ sơ có thời hạn bảo quản bị hết hạn, các hồ sơ này sẽ được đưa tới menu Quản lý hồ sơ/Hồ sơ hết hạn bảo quản. Người dùng là văn thư hoặc bộ phận lưu trữ sẽ nhìn thấy danh sách hồ sơ hết hạn bảo quản tại menu này.

- Tại menu Hồ sơ hết hạn bảo quản, người làm lưu trữ có thể thực hiện

- Tiêu chí tìm kiếm giống như menu Quản lý hồ sơ lưu trữ
- Danh sách giống menu Quản lý hồ sơ lưu trữ nhưng bỏ cột Thao tác đi
- Chỉ view và tìm kiếm chứ ko xem được nội dung hồ sơ, vb trong hồ sơ

×